# UNIVERZITET U KRAGUJEVCU PRIRODNO–MATEMATIČKI FAKULTET

Kratak kurs IATEX-a $2_\varepsilon$ 

Marija Stanić

KRAGUJEVAC 2004

# Sadržaj

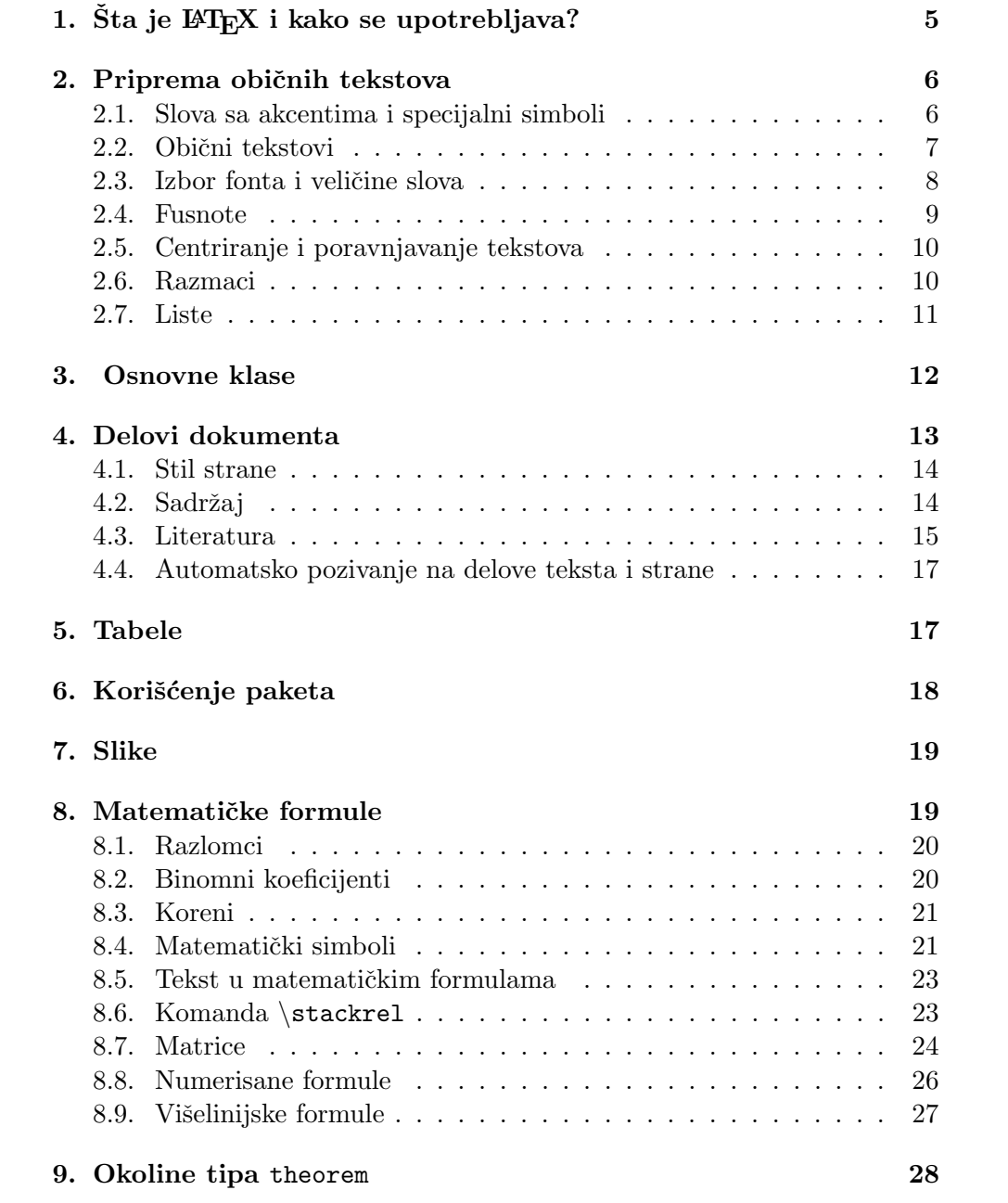

# 1. Šta je  $\angle M$ <sub>F</sub>X i kako se upotrebljava?

Krajem sedamdesetih godina XX veka, Donald Knuth, profesor Univerziteta u Stenfordu kreirao je programski paket za obradu teksta na raˇcunaru, koji je nazvao T<sub>E</sub>X, a namenjen je posebno za pripremu publikacija koje sadrže matematičke formule. Naziv potiče od grčke reči  $\tau \varepsilon \chi \nu \eta$  – umetnost, veština.

Upotreba T<sub>E</sub>X-a bila je dosta komplikovana. Zato je početkom osamdesetih godina Leslie Lamport razvio program LATEX koji predstavlja jednu ekstenziju T<sub>E</sub>X-a. L<sup>AT</sup>E<sub>X</sub>je tzv. makro paket čije su komande definisane pomoću niza komandi T<sub>E</sub>X-a.

LATEX nije WYSIWYG (,,what you see is what you get") tekst procesor. Tekst koji se kuca nije onog oblika koji će biti u završnom dokumentu. Proces formiranja nekog dokumenta i njegovog stampanja u LATEX-u sastoji se iz više faza:

- Formiranje ulazne datoteke koja sadrži tekst dokumenta koji se obrađuje i komande koje određuju kako će taj tekst biti formatiran. Može se koristiti bilo koji editor teksta, ali preporuka je da se koristi WinEdt, koji je posebno prilagođen za T<sub>E</sub>X i L<sup>AT</sup>EX. Ulazna datoteka se snima sa ekstenzijom tex, npr. proba.tex.
- Obrada ulazne datoteke programom LAT<sub>EX</sub>. Ako se koristi WinEdt onda se jednostavno levim tasterom miša klikne na ikonicu LAT<sub>E</sub>Xu Tool Bar-u (ili ekvivalentno Shift+Ctrl+L preko tastature). Rezultat te obrade su nove datoteke: proba.aux, proba.log i proba.dvi. Pored njih, a zavisno od sadržaja ulazne datoteke, mogu se dobiti i neke druge datoteke. Datoteke sa ekstenzijama aux i log su ASCII datoteke i njihov sadržaj se može pročitati, što nije slučaj sa datotekom sa ekstenzijom dvi (čija ekstenzija potiče od reči "device independent", tj. nezavisan od uređaja, što znači da se za dalju obradu i dobijanje izlaza na različitim uređajima mogu koristiti sve verzije L<sup>AT</sup>FX-a, pri čemu će svi ti izlazi biti identični).
- Pregled dokumenta na ekranu monitora. Komanda kojima se na osnovu datoteke sa ekstenzijom dvi dobija slika na ekranu zavisi od vrste računara i verzije programa. Ako se koristi MikTeX, onda se dvi datoteka otvara programom Yap. On se iz WinEdt-a poziva tako što se levim tasterom miša klikne na ikonicu DVI u Tool Bar-u (ili ekvivalentno Shift+Ctrl+V preko tastature).
- Kada je dvi fajl otvoren, on se može odštampati.
- Nekada nije potrebno obrađeni dokument štampati, već ga sačuvati u nekom formatu koji će omogućiti da on može da se čita i na računarima

koji nemaju instaliran LATEX. Takvi formati su npr. ps ili pdf. Da bi se to postiglo umesto otvaranja dvi fajla u Yap-u, potrebno je u WinEdt-u levim tasterom miša kliknuti na odgovarajuće ikonice u Tool Bar-u.

# 2. Priprema običnih tekstova

Svaki LATEX dokument sastoji se iz dva dela: preambule i teksta dokumenta. Preambulom se definiše izgled teksta. Za definisanje izgleda teksta koriste se određene naredbe. Skoro sve komande počinju znakom (,,backslash"), a zatim sledi niz slova. LATEX podrazumeva da je ime naredbe maksimalan niz slova koji se nalazi iza znaka \, sve do pojave prvog neslovnog karaktera.

Komentari se pišu iza znaka %. Sve što se nalazi iza % do kraja reda  $LAT$ <sub>F</sub>X ignoriše.

Preambula uvek počinje naredbom

\documentclass[opcije]{vrsta}.

O vrstama klasa (najčešće se koriste article, report i book) i o mogućim opcijama biće više reči kasnije.

Odeljak za oblikovanje teksta dokumenta počinje obavezno naredbom \begin{document}, a zavrˇsava se naredbom \end{document}. Ako bi neki tekst bio otkucan posle naredbe \end{document} L<sup>AT</sup>EX bi ga ignorisao.

PRIMER. Ako u editoru otkucamo sledeću datoteku

```
\documentclass[11pt]{article}
\begin{document}
Ovo je prva re\v cenica koju smo otkucali u \LaTeX-u.
\end{document}
```
a zatim je obradimo na način opisan u prethodnom poglavlju, dobićemo u izlaznoi datoteci sledeći tekst:

Ovo je prva reˇcenica koju smo otkucali u LATEX-u.

# 2.1. Slova sa akcentima i specijalni simboli

• Slova sa akcentima i specijalna slova: Show GUI Page Control (klikom na  $\sum u$  Tool Bar-u) – International • Slova  $d$  i  $D$  se moraju posebno definisati. U preambulu treba uneti:

```
\def\dj{d\kern-0.4em\char"16\kern-0.1em}
\def\Dj{\mbox{\raise0.3ex\hbox{-}\kern-0.4em D}}
```
pri čemu se nakon toga slovo đ dobija komadom  $\dagger$ dj, a slovo Đ komandom \Dj.

• Specijalni znaci:

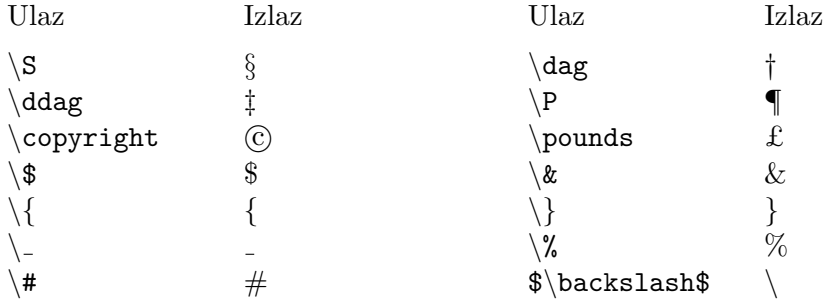

- Znaci interpunkcije
	- \* Crtice.

Postoje tri veličine crtica:  $-(\text{ulaz je } -); -(-)$  i — (---). Postoji i četvrti oblik crtice, tj znak $-$ u matematičkim formulama.

\* Znaci navoda: " ('' ili ") i " (''). Naˇs donji znak navoda ,, je potrebno posebno definisati u preambuli sa

\def\zn{,\kern-0.09em,}

a zatim se dobija komandom \zn .

\* Tri tačke ... – dobijaju se domandom \dots.

#### 2.2. Obični tekstovi

Formatiranje teksta LATEX vrši automatski na osnovu klase navedeni u prvom redu ulazne datoteke i komandi u tekstu. Pri tom više uzastopnih praznih polja u ulaznoj datoteci tretira se kao jedno prazno polje. Kraj pasusa označava se praznim redom (ili komandom \par), a više uzastopnih praznih redova tretira se kao jedan. Po pravilima engleskog jezika prvi red prvog pasusa iza naslova se ne uvlači, što nije po pravilima srpskog jezika. Ako se na početak pasusa stavi komanda \indent prvi red ce biti uvučen, dok komanda \noindent određuje da prvi red ne bude uvučen.

LATEX razlikuje velika i mala slova.

Program sam poravnava desnu ivicu teksta, a komandom \\ ili \newline se može postići da se pređe u novi red, ali da on ne bude početak novog pasusa.

Ukoliko se desi da prekid reči nije dobro urađen onda u ulaznoj datoteci mesta na kojima je dozvoljen prekid reči treba obeležiti komandom \- (npr.  $ied\-\na\-\v{v} c_i\-\na).$ 

U matematičkim formulama prazna polja u ulaznoj datoteci LAT<sub>EX</sub> ignoriše. Da bi se iz tekstualnog režima prešlo u matematički i obrnuto, koristi se znak \$. Ako se želi da formula bude izdvojena u posebnom redu onda je treba napisati između \$\$ i \$\$ ili između \[ i \].

Iza komandi koje se sastoje od \ i slova mora se nalaziti prazan prostor ili znak koji nije slovo. Prazan prostor iza komande u ulaznoj datoteci se ne pojavljuje u završnom dokumentu. Ako je potrebno da se ovaj prostor pojavi to se postiže stavljanjem  $\lambda_{\text{L}}$  neposredno iza komande ili stavljanjem cele komande unutar vitičastih zagrada ili stavljanjem para vitičastih zagrada na kraj komande.

Primer. Ulaz:

```
Slova \dagger i \Deltaj se posebno defini\forall su.\DeltaSlova \dj\ i \Dj{} se posebno defini\v{s}u.
Sada mo\v zemo napisati re\v c \Dj or\dj e.\\
Ja koristim {\LaTeX} jer je mnogo
bolji od Worda.
```
Izlaz:

Slova di Dse posebno definišu. Slova  $\mathrm{d}$  i D se posebno definišu. Sada možemo napisati reč Đorđe. Ja koristim LATEX jer je mnogo bolji od Worda.

#### 2.3. Izbor fonta i veličine slova

Standardni font je "computer modern roman" (skraćeno "roman") i LATEX ga koristi ukoliko nije navedena komanda za izbor nekog drugog fonta.

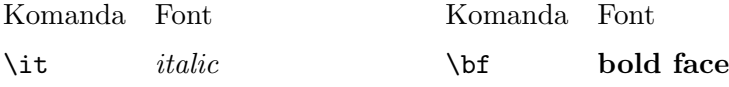

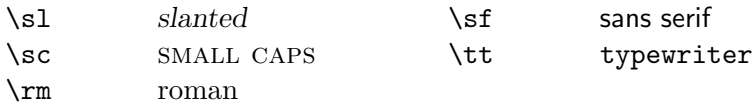

Dejstvo svih ovih komandi počinje od mesta gde su navedene i završava se kad nastupi jedan od sledećih slučajeva:

- 1. u tekstu je navedena druga komanda za promenu fonta;
- 2. ukoliko je komanda za promenu fonta unutar { }, ona deluje samo do znaka };
- 3. ukoliko je komanda za promenu fonta unutar neke okoline, tj. između komandi \begin{ime\_okoline} i \end{ime\_okoline}, ona deluje samo do komande \end{ime\_okoline}.

Standardna veličina osnovnog fonta je 10pt i ona se može promeniti navođenjem opcionog stila 11pt ili 12pt.

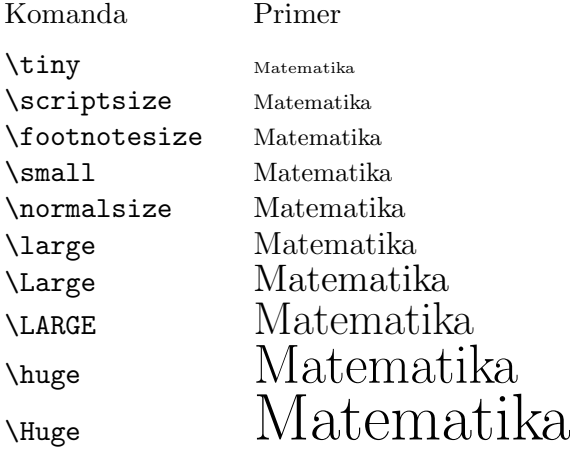

Komanda \normalsize bira font od 10pt, 11pt ili 12pt, zavisno od opcije navedene u komandi \documentclass, a ostale komande proporcionalno povećavaju ili smanjuju osnovnu veličinu. Upotreba je ista kao i kod komandi za promenu fonta.

#### 2.4. Fusnote

Da bi se dobila fusnota u tekst treba uneti \footnote{tekst}. Fusnote se automatski numerišu. Uz komandu \footnote može se dati i opcioni argument, (npr. \footnote[75]) koji predstavlja oznaku fusnote75, a koji može biti samo broj i tada ta fusnota ne utiče na brojeve ostalih.

 $^{75}$ kao što je ova

# 2.5. Centriranje i poravnjavanje tekstova

Ulaz:

```
\begin{center}
 Ovaj deo teksta je\\
  \bf \large centriran
\end{center}
\begin{flushleft}
 Drugi deo teksta\\ je poravnat po \it levoj margini.
\end{flushleft}
\begin{flushright}
  I kona\v cno ovde ravnjamo po\\
  {\sc desnoj} margini.
```
Izlaz:

Ovaj deo teksta je centriran

Drugi deo teksta je poravnat po levoj margini.

\end{flushright}

I konaˇcno ovde ravnjamo po desnoj margini.

#### 2.6. Razmaci

- Horizontalni razmaci tačno određene dužine dobijaju se komandama \hspace{duzina} (koja ne daje razmak na poˇcetku i na kraju reda) ili \hspace\*{duzina} (koja daje razmak ma gde se nalazio), gde je duzina tačno određena dužina (može biti i negativna) koja može biti zadata npr. u mm, cm, pt  $(1\text{ pt} = 0.351 \text{ mm})$  itd.
- $\bullet$  Horizontalni razmaci proporcionalni veličini fonta su:

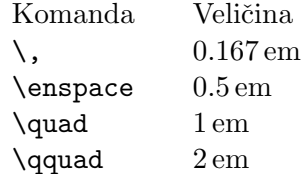

(1 em je približno jednak širini slova M u tekućem fontu.)

• Vertikalni razmaci: \vspace{duzina} i \vspace\*{duzina}. Koriste se još i komande \smallskip, \medskip=  $2 \times \mathrm{s}$ mallskip i \bigskip=  $4\times$ \smallskip. Veličina razmaka koji se dobijaju ovim komandama zavisi od klase, a u najčešće korišćenim klasama je 3pt±1pt.

#### 2.7. Liste

1. Jednostavne liste.

Počinju komandom \begin{itemize}, svaki element liste počinje komandom \item, koja može imati opcioni argument i završavaju se komandom \end{itemize}.

Primer.

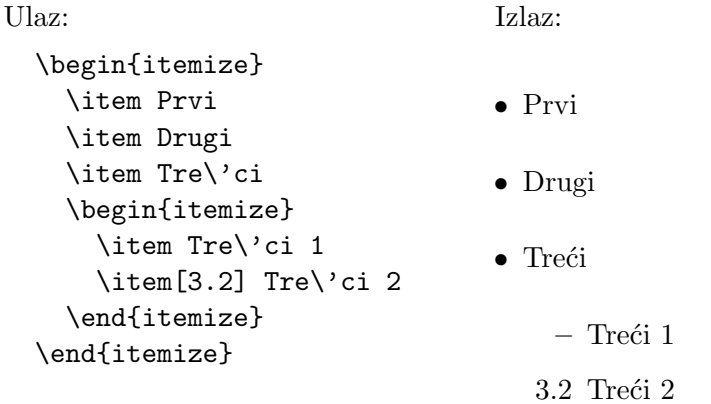

2. Numerisane liste (okolina \enumerate, \item nema opcione argumente) Primer.

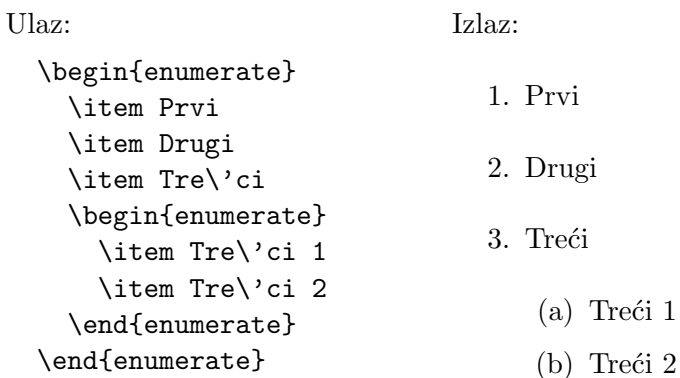

# 3. Osnovne klase

Osnovne klase u LAT<sub>E</sub>X-u  $2_{\epsilon}$  (stilovi u ranijim verzijama) su:

- article koristi se za kraće tekstove (članci, naučni radovi ...);
- report za duže tekstove koji sadrže poglavlja;
- $\bullet$  book za knjige.

Postoje i mnoge druge standardne klase, kao što su npr. letter, slides, prosper itd.

Najčešće opcije su:

- 11pt  $(12pt)$  određuje veličinu osnovnog fonta  $(11pt \text{ ili } 12pt)$ , standardna vrednost je 10pt.
- $\bullet$  twoside tekst se formatira za dvostranu štampu u kojoj se parne i neparne stranice različito formatiraju. Koristi se samo za article i report klase, dok je za book klasu to standardna vrednost.
- twocolumn ceo dokument se stampa u dva stupca na svakoj strani.
- fleqn matematičke formule u izdvojenom redu su poravnate po levoj margini (standardno su centrirane). Ovo ima uticaja samo na izdvojene formule koje se nalaze između  $\setminus$ [ i  $\setminus$ ], dok će formule koje su između \$\$ i \$\$ ostati centrirane.
- leqno brojevi izdvojenih formula nalaze se uz levu ivicu (standardno su uz desnu ivicu).
- $\bullet$  draft omogućava lakše uočavanje predugačkih redova. Kada je ova opcija uključena slike neće biti prikazane.
- titlepage samo za klasu article. Komandom maketitle dobija se posebna naslovna strana.

Mogu se koristiti i sledeće opcije za veličinu papira:

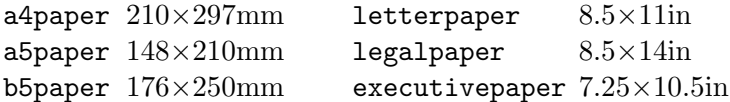

Standardna vrednost je letterpaper.

PRIMER. Za ovaj priručnik korišćen je stil article sa određenim opcijama. Prva komanda je:

\documentclass[11pt,a4paper,leqno,twoside]{article}

# 4. Delovi dokumenta

Podela dokumenata na manje celine (glave, poglavlja, odeljke itd.) u LATEX-u se vrˇsi automatski. Komande za takvu podelu su:

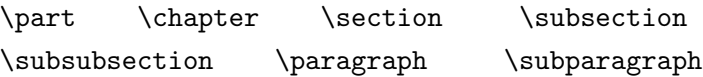

Izuzev \part svi ostali delovi su hijerarhijski organizovani (svaki od delova u gornjem nizu je sadržan u onome ispred njega).<sup>1</sup>

Sintaksa komande **\section** je<sup>2</sup>:

\section[kraci naslov]{naslov}

ili

#### \section\*{naslov}

U prvom slučaju se automatski određuje broj odeljka; štampa naslov odeljka sa odgovarajućim brojem; ako su zadate odgovarajuće komande naslov se unosi u gornje zaglavlje strane (u klasi book uvek); ako je zadata odgovarajuća komanda naslov sa brojem se unosi u sadržaj celog dokumenta. Ako se kraći naslov koristi kao opcioni element onda će on biti unet u zaglavlje.

Komanda \section\*{naslov} daje naslov odeljka bez broja, a naslov se ne pojavljuje ni u zaglavlju ni u sadržaju. Brojevi ostalih odeljaka se dobijaju kao da ovog odeljka uopšte nema.

Komanda \part se razlikuje od ostalih po tome što ne utiče na numerisanje ostalih delova dokumenta.

Komanda **\chapter** iznad naslova unosi i englesku reč Chapter sa brojem glave, a \part reˇc Part. To se moˇze izmeniti ako se u preambulu unese komanda:

\renewcommand{\chaptername}{Glava}

ili

#### \renewcommand{\chaptername}{}

Na isti način se mogu izmeniti i svi ostali nazivi koji se automatski generišu.

Rezime dokumenta se u klasama article i report dobija okolinom abstract. Tekst rezimea se unosi između komandi \begin{abstract} i \end{abstract}, a na poˇcetku rezimea se automatski pojavljuje reˇc Abstract. To se može promeniti unošenjem u preambulu komande

\renewcommand{\abstractname}{Rezime}

 $1$ Komanda \chapter ne postoji u klasi article.

 $^{2}\mathrm{Na}$ isti način se koriste i ostale komande

#### 4.1. Stil strane

Na formatiranje strane se pored ostalih može uticati i komandom \pagestyle{stil}

gde su mogući stilovi:

- plain Gornje zaglavlje je prazno, a donje sadrži centriran broj strane (standard za klase article i report).
- empty Prazno je i gornje i donje zaglavlje, a brojevi strana se ne štampaju.
- headings U gornjem zaglavlju se nalazi broj strane i nazivi glave i odeljka (dati komandama \chapter i \section), što se može promeniti od strane korisnika, a donje zaglavlje je prazno (standard za klasu book).
- myheadings Gornje zaglavlje sadrži broj strane i tekst koji korisnik unosi kao argument komandi \markboth (za dvostranu štampu) ili \markright (za jednostranu ˇstampu), a donje zaglavlje je prazno.

Komanda

\thispagestyle{stil}

se koristi isto kao komanda \pagestyle{stil}, ali ona deluje samo na formatiranje one strane na kojoj se ta komanda nalazi.

Brojevi strana se standardno označavaju arapskim ciframa, a to se može promeniti komandom

\pagenumbering{vrsta\_brojeva}

gde vrsta\_brojeva može biti: roman – rimski brojevi malim slovima; Roman – rimski brojevi velikim slovima; alph – mala slova latinice; Alph – velika slova latinice; arabic – arapski brojevi.

Komandom \pagenumbering se pored promene načina označavanja stranica postiže i ponovno brojanje strana od 1. Ako se ne želi da brojanje strana počne od 1, željeni početni broj strane se dobija komandom

```
\setcounter{page}{pocetni_broj}.
```
# 4.2. Sadržai

Sadržaj dokumenta se automatski generiše unošenjem komande \tableofcontents

na mestu gde on treba da se nalazi. Zatim je potrebno dva puta obraditi ulaznu datoteku LATEX-om. Pored uobičajenih datoteka dobiće se i datoteka sa ekstenzijom toc.

Na početak sadržaja LATEX automatski stavlja reč Contents. Da bi se to promenilo u preambulu treba uneti komandu

\renewcommand{\contentsname}{Sadr\v zaj}

Naslovi delova dokumenta uneti komandama sa \* ne ulaze automatski u sadržaj. Njihovo pojavljivanje u sadržaju postiže se komandom

\addcontentsline{toc}{vrsta\_odeljka}{tekst\_za\_sadrzaj}

Argument vrsta\_odeljka može biti chapter, section, itd. i on određuje vrstu i veličinu slova pomoću kojih će se tekst\_za\_sadrzaj uneti u sadržai.

Na primer predgovori se najčešće ne numerišu kao glave u knjigama. Da bi se predgovor<sup>3</sup> pojavio ipak u sadržaju treba otkucati:

```
\chapter*{Predgovor}
\addcontentsline{toc}{chapter}{Predgovor}
```
### 4.3. Literatura

Literatura se u L<sup>AT</sup>EX-u generiše okolinom thebibliography. Publikacije navedene u literaturi se numerišu automatski, a pozivanje na te reference se vrši navođenjem odgovarajućih oznaka, tzv. ključeva.

Spisak literature počinje komandom

\begin{thebibliography}{najsira\_oznaka}

Svakoj pojedinačnoj jedinici koja se unosi u taj spisak prethodi komanda

\bibitem[oznaka]{kljuc}

a spisak se završava komandom

\end{thebibliography}

Ovde najsira\_oznaka predstavlja bilo koji tekst čija širina služi da LAT<sub>EX</sub> odredi veličinu uvlačenja elemenata liste koja predstavlja literaturu. Ako se opcioni argument oznaka komande \bibitem izostavi, tada se jedinice u literaturi automatski numerišu brojevima. Ako ima između 10 i 99 jedinica u literaturi, najsira\_oznaka može biti npr. 99.

Obavezni argument kljuc komande \bibitem se ne pojavljuje u spisku literature, a služi za citiranje u tekstu. Ako se u tekst unese komanda

\cite{kljuc}

<sup>3</sup>U ovom primeru je kao vrsta odeljka za predgovor uzet chapter.

onda ´ce se na tom mestu u tekstu pojaviti, unutar uglastih zagrada, redni broj ili oznaka one jedinice čiji je kljuc naveden kao argument komande \cite.

Na početku spiska literature LAT<sub>EX</sub> stavlja engleske naslove References (u klasi article) odnosno Bibliography (u klasama report i book). Da bi se to promenilo, u preambulu treba uneti

```
\renewcommand{\refname}{Literatura}
```
odnosno

```
\renewcommand{\bibname}{Literatura}
Primer.
   Ulaz:
  Postoji dosta dobrih knjiga za \LaTeX{}
  (npr.\ \cite{GMS,Sto}).
  Za solidan rad u \LaTeX-u dovoljna je knjiga
  Z. Stojakovi\'ca \cite{Sto}.
  Ako ho\'cete da znate \v sta sve \LaTeX{} mo\v ze
  nabavite \cite{GMS}.
   \begin{thebibliography}{99}
     \bibitem{GMS}
      {\sc M.\ Goossens, F.\ Mittelbach, A.\ Samarin},
     {\it The \LaTeX{} Companion}, Addison-Wesley Publishing
     Company, 1994.
     \bibitem{Sto}
     {\sc Z.\ Stojakovi\'c, M.\ Stojakovi\'c},
     {\it Vodi\v c za \LaTeX}, Stylos, Novi Sad, 1996.
   \end{thebibliography}
```
Izlaz:

Postoji dosta dobrih knjiga za IAT<sub>E</sub>X (npr. [1, 2]). Za solidan rad u LAT<sub>EX</sub>-u dovoljna je knjiga Z. Stojakovića [2]. Ako hoćete da znate šta sve LAT<sub>EX</sub> može nabavite [1].

# References

- [1] M. GOOSSENS, F. MITTELBACH, A. SAMARIN, The LATEX Companion, Addison-Wesley Publishing Company, 1994.
- [2] Z. STOJAKOVIĆ, M. STOJAKOVIĆ, Vodič za IATEX, Stylos, Novi Sad, 1996.

Da bi se dobile tačne reference u tekstu treba ulaznu datoteku obraditi LATEX-om dva puta.

#### 4.4. Automatsko pozivanje na delove teksta i strane

U tekst na koji ho´cemo da se pozovemo treba uneti komandu

```
\label{oznaka}
```
a onda na mestu gde ho´cemo da navedemo broj strane na kojoj je taj tekst, unosimo komandu

\pageref{oznaka}

Kao oznaka može se koristiti bilo koji niz slova, cifara i znakova (osim komandnih znakova). Komanda \pageref{oznaka} može da se unese i pre komande \label{oznaka}.

Slično se vrši i pozivanje na pojedine delove teksta (glave, odeljke itd.). Ako se komanda \label{oznaka} nalazi u tekstu, onda se komandom

#### \ref{oznaka}

dobija broj najužeg dela teksta koji sadrži komandu \label{oznaka}.

# 5. Tabele

Za formiranje tabela koristi se okolina tabular. Njena primena će biti jasna iz sledećih primera.

Primeri.

Ulaz 1:

```
\begin{center}
\begin{tabular}{|c|c|ll||r|}
  \hline
  jedan & dva & tri & & \\
  \hline
  \v cetiri & pet & & & \v sest \\ \cline{1-2}\cline{5-5}
  \& \& sedam \& osam \& \\
  \hline\hline
 \end{tabular}
\end{center}
```
Izlaz 1:

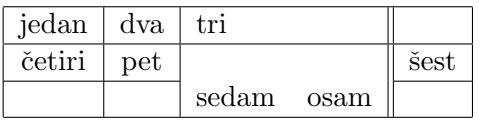

Ulaz 2:

```
\begin{tabular}{|l|l|l|l|}
 \hline
 \multicolumn{4}{|c|}{\bf Naslov tabele}\\ \hline\hline
 \multicolumn{2}{c|}{\it Podnaslov 1} &
 \multicolumn{2}{c}{\it Podnaslov 2}\\\hline
 jedan & dva & tri & \v cetiri\\
 pet & \multicolumn{2}{|c|}{\v sest} & sedam\\\hline
\end{tabular}
```
Izlaz 2:

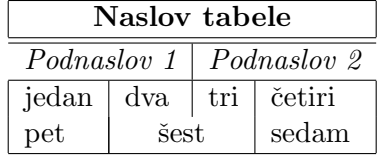

Ulaz 3:

```
\begin{tabular}{|l|l|p{5cm}|}
```
\hline

```
jedan & dva & Ova kolona je fiksirane \v sirine
za kazliku od prve dve kod kojih se \v sirina odre\dj uje
automatski prema nej\v sirem elementu u koloni.\\ \hline
osamdeset & tri & \\
\end{tabular}
```
Izlaz 3:

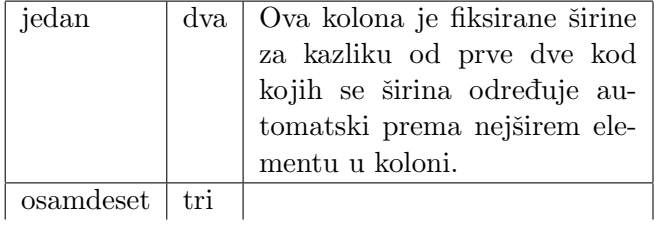

# 6. Korišćenje paketa

Pored standardnih stilova koji su se koristili u starim verzijama LATEX-a postoji i niz drugih stilova, a koji se ne mogu koristiti kao opcije komande \documentclass. Oni se nazivaju paketi i za njih postoji posebna komanda

```
\usepackage[opcija]{paket}
```
koja se navodi u preambuli.

Primer.

```
\documentclass[12pt,a4paper,twoside]{report}
\usepackage{amssymb,amsmath,amsfonts}
\usepackage{latexsym}
\usepackage[dvips]{graphics}
```
# 7. Slike

Za unos slika koristićemo paket epsfig. U preambulu treba uneti

\usepackage{epsfig}

Potrebno je da slike imaju ekstenziju eps. Da bi sliku sa nazivom npr. sl1.eps (visine 5cm) uneli u tekst, na mestu gde želimo da se nađe slika treba uneti komandu

\centerline{\epsfig{figure=sl1.eps, height=5cm}}

# 8. Matematičke formule

Primer.

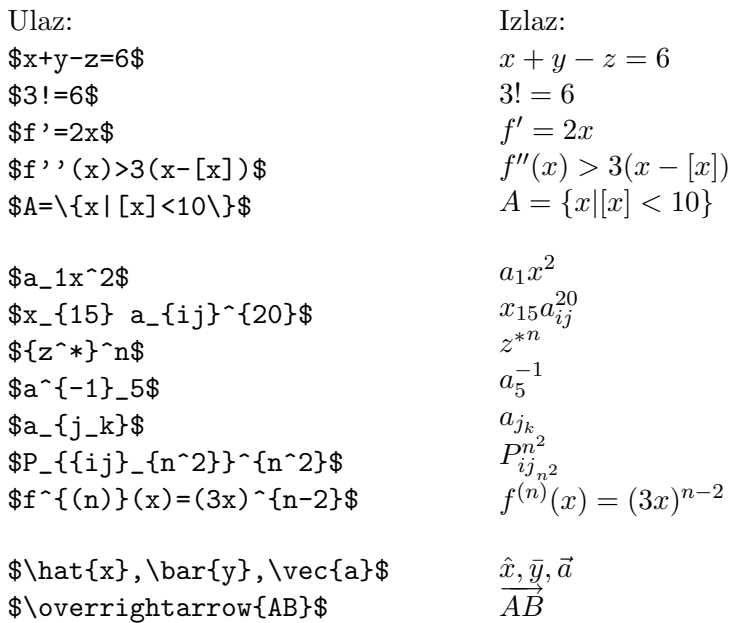

# 8.1. Razlomci

\frac{brojilac}{imenilac} ili \dfrac{brojilac}{imenilac}

PRIMER.

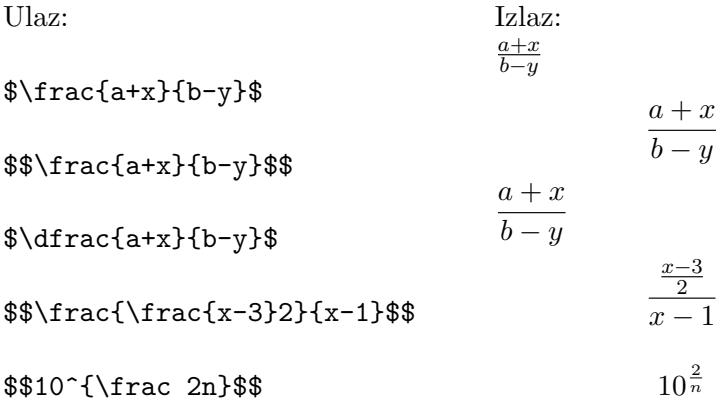

# 8.2. Binomni koeficijenti

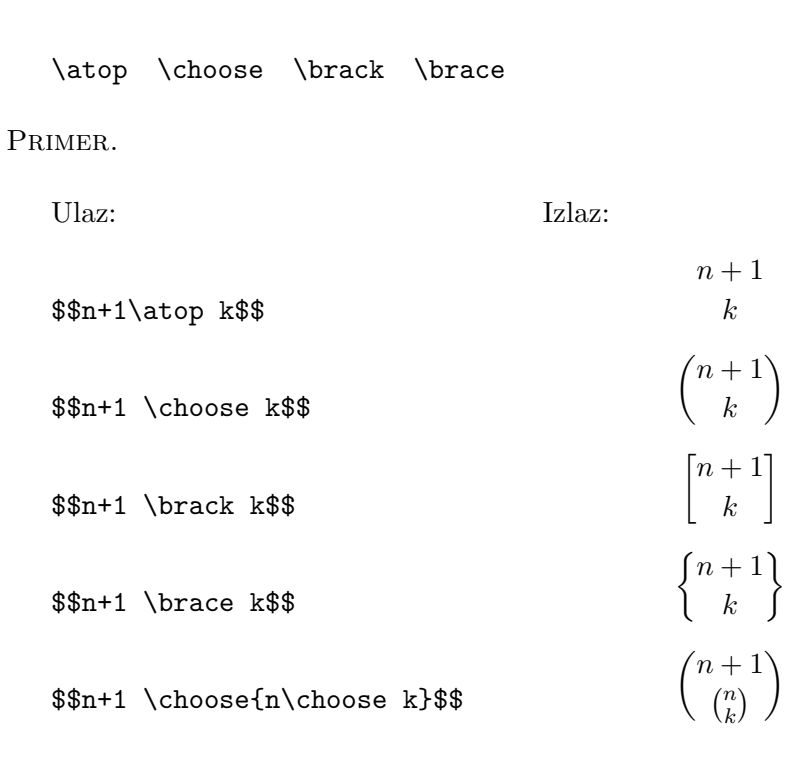

#### 8.3. Koreni

\sqrt[n]{formula} ili \sqrt{formula}

Primer.

Ulaz:

```
\sqrt{\sqrt{x+2}}\sqrt{\sqrt{4} \{1+\sqrt{2} \}}$\sqrt{\sqrt{\dfrac xy}}$
                                                      Izlaz:
√
                                                      \sqrt{x+2}\sqrt[4]{\frac{4}{1+\sqrt{x^3+1}}}\sqrt{\frac{x}{x}}\hat{y}
```
#### 8.4. Matematički simboli

- Razni simboli videti Symbols
- Grčka slova videti Greek
- Kaligrafska slova videti Math
- Binarni operatori videti +/ ...
- $\bullet\,$  Binarne relacije videti AMS  $=<>$
- Negacije videti AMS NOT  $=<$ Svaki od simbola koji se koristi u matematičkom režimu može se dobiti i precrtan. To se dobija komandom \not ispred komande za odgovarajući simbol.
- Strelice videti  $\rightarrow \ldots$
- Nazivi funkcija videti Functions $(x)$ ...

Primer.

Ulaz:

Izlaz:

 $\lim_{n\to\infty} x^n$ 

\$\lim\_{n\to\infty}x^n\$

\$\$\lim\_{n\to\infty}x^n\$\$

 $\lim_{n\to\infty}x^n$ 

\$\log\_2^3x=z\$

 $\log_2^3 x = z$ 

Ako želimo da definišemo novu funkciju, npr. tg u preambulu treba uneti

```
\def\tg{\mathop{\rm tg}\nolimits}
i posle toga komanda \tg daje tg.
```
• Komanda \pmod

Primer.

Ulaz:

\$x^2\equiv 0\pmod{11}\$ Izlaz:  $x^2 \equiv 0 \pmod{11}$ 

• Zagrade –  $\{\}\dots$ 

Tu su i razmaci u matematičkim formulama ( $\quad$ quad,  $\qquad$ quad,  $\lq, \, \ldots$ ,  $\setminus$ : i  $\setminus$ ; ).

Izlaz:

PRIMER.

Ulaz:

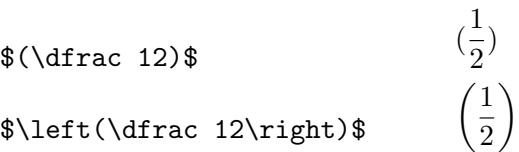

#### $\bullet$  Simboli promenljive veličine – videti Math

Pojedini simboli se štampaju u dve veličine zavisno od toga da li se nalaze u formuli u tekstu ili u izdvojenoj formuli. Donje i gornje granice ovih simbola štampaju se različito, zavisno od toga gde se formula nalazi. Standardni položaji granica menjaju se komandama

– \limits (granice se postavljaju kao da je formula izdvojena) i

– \nolimits (granice se postavljaju kao da je formula u tekstu).

Može se promeniti i standardna veličina ovih simbola komandama \textstyle i \displaystyle.

Primer.

Ulaz:

Izlaz:

 $i=1$ 

 $\dot{x_i}$ 

\$\$\sum\_{i=1}^n x\_i\$\$  $\sum_{i=1}^n x_i$  $\sum\limits_{i=1}^n x_i$ \$\displaystyle  $\sum_{i=1}^n x_i$  $\frac{n}{\sqrt{2}}$  $i=1$  $\sum_{n=1}^{\infty}$  $\sum_{i=1}^n x_i$  $\frac{n}{2}$  $i=1$  $\dot{x_i}$  $\frac{n}{\sqrt{2}}$ xi

Evo još nekih primera.

Ulaz:

Izlaz:

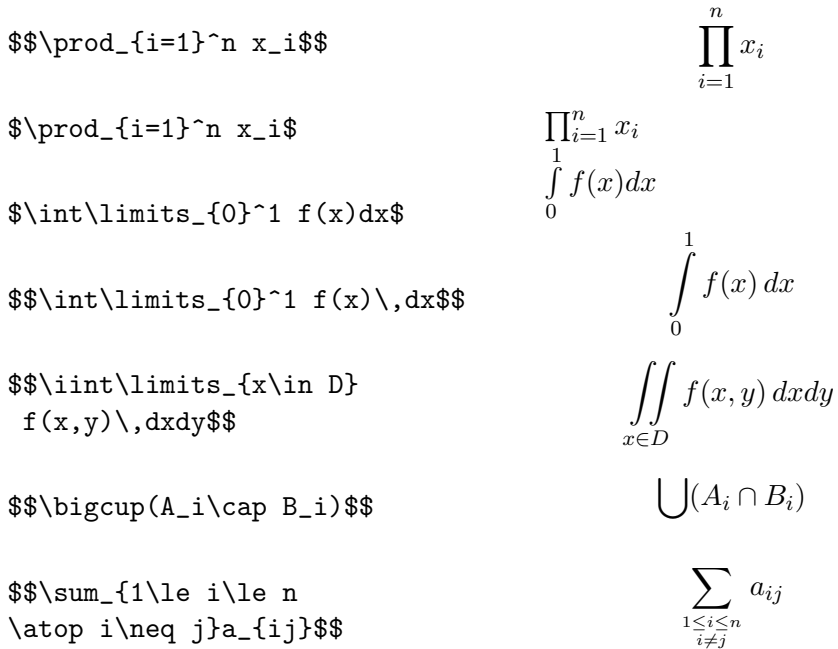

## 8.5. Tekst u matematičkim formulama

\mbox{tekst} Primer.

Ulaz:  $f(x)=x^2\;\ln\!bx\{ za }\; x>2$ \$\$\underbrace{11\dots1}\_ {2004\mbox{ puta}}\$\$ Izlaz:  $f(x) = x^2$  za  $x > 2$  $\underbrace{11...1}$ 2004 puta

8.6. Komanda \stackrel

Primer.

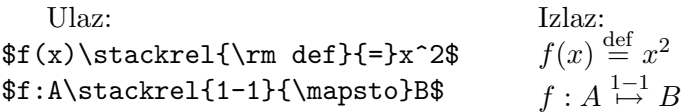

#### 8.7. Matrice

Insert $\rightarrow$  Matrix $(n \times m)$ 

Matrice, determinante, sistemi jednačina i razne druge tabele se dobijaju okolinom array. Njena upotreba je ista kao upotreba okoline tabular, a jedina razlika je što se array koristi isključivo u matematičkom režimu. Evo nekoliko primera.

Ulaz:

```
$$A=\left[
   \begin{array}{cccc}
     a_{11} & a_{12} & \cdots & a_{1n}\\
     a_{21} & a_{22} & \cdots & a_{2n}\\
     \vdots & \vdots & \ddots & \vdots\\
     a_{n1} & a_{n2} & \cdots & a_{nn}
   \end{array}
   \right]$$
 Izlaz:
                         A =\overline{a}\begin{array}{c} \hline \end{array}a_{11} a_{12} \cdots a_{1n}a_{21} a_{22} \cdots a_{2n}.
.
.
.
.
.
.
.
.
.
.
.
                                 a_{n1} a_{n2} \cdots a_{nn}\overline{a}\begin{array}{c} \hline \end{array}Ulaz:
$f(x)=\left\{\text{eff}\right\}\begin{array}{rl}
         x, & x\geqslant 0\-x, & x < 0\end{array}
   \right.$$
 Izlaz:
                            f(x) = \begin{cases} x, & x \geq 0 \\ 0, & x \neq 0 \end{cases}-x, \quad x < 0Ulaz:
$$\begin{array}{rrrr}
     2 & 5 & 6 & : 18=14\\
     1 & 8 & &\\
     \cline{1-2}
       & 7 & 6 & \\
       & 7 & 2 & \\
       \cline{2-3}
```
Izlaz:

```
2 \quad 5 \quad 6 \quad 18 = 14\frac{1}{7}\overline{7} 6
       7 2
            4
```
Ulaz:

```
$${\arraycolsep 0.02em
\begin{array}{rrrr}
    2 & 5 & 6 & : 18=14\\
    1 & 8 & &\\
    \cline{1-2}
     & 7 & 6 & \\
     & 7 & 2 & \\
     \cline{2-3}
     & & 4 &
  \end{array}}$$
```
Izlaz:

```
256:18 = 1418
76
 72
  4
```
NAPOMENA. \arraycolsep je polovina širine praznog prostora između kolona. Standardna vrednost je 6pt (kod okoline tabular to je parametar \tablecolsep).

Ulaz:

```
$$\begin{array}{r|cccc}
     & e & a & b & ab\\ \hline
   e & e & a & b & ab\\
   a \& a \& e \& ab \& b \& bb & b & ab & e & a\\
   ab& ab& b & a & e
  \end{array}$$
```
Izlaz:

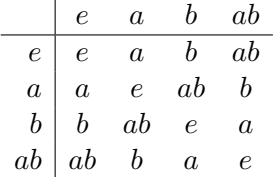

#### 8.8. Numerisane formule

Za automatsko numerisanje formula koristi se okolina equation. Ova okolina automatski prebacuje u matematički režim. U klasi article formule se numerišu redom brojevima od početka do kraja dokumenta, a u klasama report i book numerisanje formula u svakoj glavi počinje od jedan, a broj formule u sebi sadrži i broj glave. Ovako dobijeni brojevi formula se automatski stavljaju između zagrada (). Standardno se brojevi pišu uz desnu ivicu. Da bi ih pisali sa leve strane koristi se opcioni stil leqno.

Okolina equation omogućava i automatsko pozivanje određene formule u tekstu. Formula se piše između \begin{equation} i \end{equation}, a za automatsko pozivanje formule između te dve komande treba staviti i \label{oznaka}. Bilo gde u tekstu gde želimo da se pozovemo na tu formulu unosimo \ref{oznaka}.

Broj formule se može uneti i ručno. To se postiže komandama \eqno i \leqno.

Ulaz:

```
Evo kako se broj formule dobija automatski:
 \begin{equation}\label{Pitagora}
 a^2+b^2=c^2. \end{equation}
 Evo kako se broj dobija ru\v cno:
 $$a^2=c^2-b^2.\leqno{(*)}$$
 Ru\v cno dodeljeni brojevi ne uti\v cu na
 automatsko brojanje.
 \begin{equation}\label{sop_vr}
   Ax=\lambda x. \end{equation}
 Formula (\ref{Pitagora}) predstavlja Pitagorinu teoremu.
 Broj $\lambda$ koji zadovoljava jed\-na\-\v ci\-nu
 \ref{sop_vr}) zove se sopstvena vrednost matrice $A$.
```
Izlaz:

Evo kako se broj formule dobija automatski:

(1) 
$$
a^2 + b^2 = c^2.
$$

Evo kako se broj dobija ručno:

(\*) 
$$
a^2 = c^2 - b^2.
$$

Ručno dodeljeni brojevi ne utiču na automatsko brojanje.

$$
(2) \t\t Ax = \lambda x.
$$

Formula (1) predstavlja Pitagorinu teoremu. Broj λ koji zadovoljava jedna- $\check{c}$ inu (2) zove se sopstvena vrednost matrice A.

#### 8.9. Višelinijske formule

Za formule koje se nalaze u više redova koristi se okolina eqnarray. Ona je slična okolini array koja ima tri kolone od kojih je prva poravnjana po desnoj ivici, druga centrirana i tre´ca poravnjana po levoj ivici. Komanda \multicolumn se u ovoj okolini ne moˇze koristiti.

Okolina eqnarray vrši automatsko prebacivanje u matematički režim i vrši automatsku numeraciju svakog reda višelinijske formule. Brojevi pojedinih redova mogu se izostaviti stavljanjem komanda \nonumber u odgovarajući red. Moguće je i automatsko pozivanje na pojedine jednačine iz okoline eqnarray i to na isti način kao kod okoline equation.

Postoji i okolina eqnarray\* u kojoj se ne vrši automatska numeracija, a sve ostalo je isto kao kod eqnarray.

Ulaz:

```
Ovde su neke jedna\v cine numerisane a neke nisu:
\begin{eqnarray}
  3x+4y+3z&=&10\label{prva}\\
  2x+y-5z&=&0\nonumber\\
  -x-2y+3z&=&-5\label{treca}
\end{eqnarray}
Ovde nijedna jedna\v cina nije numerisana:
\begin{eqnarray*}
  f(x)&=&x^2\\ g(x)&=&x^3
\end{eqnarray*}
```
Izlaz:

Ovde su neke jednačine numerisane a neke nisu:

(3) 
$$
3x + 4y + 3z = 10
$$

$$
2x + y - 5z = 0
$$

$$
-x - 2y + 3z = -5
$$

Ovde nijedna jednačina nije numerisana:

$$
\begin{array}{rcl}\nf(x) & = & x^2 \\
g(x) & = & x^3\n\end{array}
$$

# 9. Okoline tipa theorem

Pojedini delovi teksta kao što su npr. teoreme, definicije, leme, posledice i sl. se mogu formatirati na poseban način, pri čemu se dobija automatska numeracija i mogućnost automatskog pozivanja na strukture ovog tipa komandama \label i \ref.

Za formatiranje tekstova ovakve strukture se definišu posebne okoline čija je sintaksa

\newtheorem{ime\_okoline}{zaglavlje}[brojac]

gde je ime\_okoline naziv okoline koja je ovim definisana, a zaglavlje predstavlja tekst koji se automatski štampa masnim slovima na početku svake okoline. Ako se opcioni argument brojac izostavi numeracija ide redom od početka do kraja dokumenta. Ako je brojac npr. section, onda će numeracija u svakom odeljku počinjati od početka, a brojevi teorema će se sastojati od broja odeljka i broja teoreme unutar tog odeljka.

Ovako definisana okolina koristi se na sledeći način:

```
\begin{ime_okoline}[dodatak_zaglavlju]
tekst
\end{ime_okoline}
```
Opcioni argument dodatak\_zaglavlju se štampa takođe masnim slovima unutar zagrada ( ).

Primer.

Ulaz:

```
\newtheorem{te}{Teorema}[section]
\newtheorem{de}{Definicija}
\newtheorem{pr}{\sc Primer}
\begin{te}\label{t1}
 Prva teorema.
  \end{te}
\begin{de}
Prva definicija.
 \end{de}
 \begin{te}[Pitagora]\label{t2}
Druga teorema.
\end{te}
\begin{pr}
 Evo i prvog primera.
\end{pr}
Ovde teorema \ref{t1} nema dodatak zaglavlju, a teorema
\ref{t2} ima.
```
Izlaz:

Teorema 9.1 Prva teorema.

Definicija 1 Prva definicija.

Teorema 9.2 (Pitagora) Druga teorema.

PRIMER 1 Evo i prvog primera.

Ovde teorema 9.1 nema dodatak zaglavlju, a teorema 9.2 ima.

Ako želite da se iza broja teoreme ispisuje tačka unesite:

\renewcommand{\thete}{\arabic{section}.\arabic{te}.}

Slično se radi i za bilo koji drugu definisanu okolinu. Za definicije iz prethodnog primera treba uneti:

\renewcommand{\thede}{\arabic{de}.}